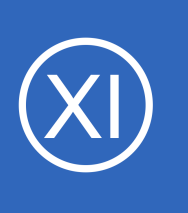

### **Purpose**

This document describes how to configure NSClient++ to send passive check results to Nagios XI using Nagios Remote Data Processor (NRDP) Nagios Service Check Acceptor (NSCA).

Check results received from external devices / applications is what defines a **Passive** check. It's the responsibility of the external devices / applications to send the check results through, all Nagios XI does is wait for the results *(as opposed to Active checks where Nagios XI is responsible for performing the check on a schedule)*. Passive checks reduce the load on your Nagios XI server by reducing the number of active checks run. Passive checks are also useful for security-related and asynchronous events you wish to monitor.

NRDP and NSCA are both listeners that receive the passive check results and submit them to Nagios XI. Historically NSCA was the only method available however NRDP is now recommended as it simply runs as a web page on the Nagios XI server and is less complicated to setup. This documentation provides steps to configure NSClient++ to send to either listener.

# **Target Audience**

This document is intended for use by Nagios XI Administrators who want to understand how to configure NSClient++ to send passive check results.

# **Solution Overview**

Configuring NSClient++ to work as a passive monitoring agent for remote Windows machines is ideal for managed service providers and organizations with remote offices and roaming laptops.

Configuring the agent to operate in passive mode allows for a simple method of monitoring Windows services and metrics behind firewalls, proxies, and private address spaces. Under most circumstances, no configuration or alteration of remote

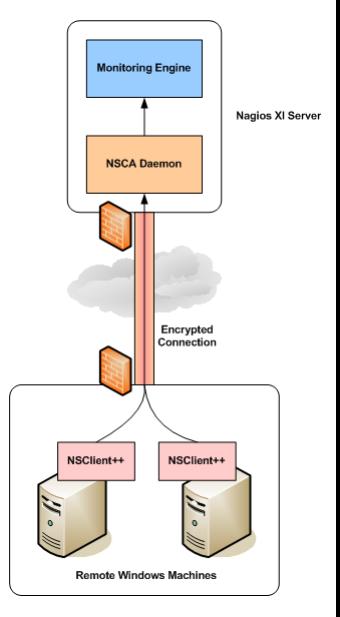

1295 Bandana Blvd N, St. Paul, MN 55108 [sales@nagios.com](mailto:sales@nagios.com) US: 1-888-624-4671 INTL: 1-651-204-9102

**Nagios®** 

### [www.nagios.com](https://www.nagios.com/)

firewalls is required in order to implement this type of monitoring.

Firewall rules may be required to allow NSClient++ to send the outbound check results to the Nagios XI server. The central NOC or datacenter where the Nagios XI server is located will also need firewall rules to allow the inbound check results to the Nagios XI server. The network ports are as follows:

- $NRDP = TCP$  port 80 or 443
- NSCA = TCP port 5667

Data communication between remote agents and the Nagios server may be encrypted to ensure secure transfers.

- NRDP = Encryption is achieved when using HTTPS over port 443 using SSL/TLS certificates
- NSCA = Encryption is configured on NSClient++ and the NSCA listener on Nagios XI

With passive checks, it's the responsibility of NSClient<sup>++</sup> to send the check results through to Nagios XI. NSClient++ uses a scheduler to execute the checks on a regular basis, hence all the checks that need to be executed are defined in the NSClient++ configuration file.

## **Prerequisites**

Before you continue following the instructions outlined in this document, you must have met the following prerequisites.

- The NDRP or NSCA listener must be configured properly on the Nagios XI server
	- Please refer to the following documentation on how to configure NRDP or NSCA on Nagios XI:
	- [https://assets.nagios.com/downloads/nagiosxi/docs/Configuring\\_Inbound\\_Checks\\_With\\_XI.pdf](https://assets.nagios.com/downloads/nagiosxi/docs/Configuring_Inbound_Checks_With_XI.pdf)
	- If using NRDP:
		- It is recommended to implement SSL/TLS as per the following documentation:
			- <https://support.nagios.com/kb/article/nrdp-configuring-ssl-tls.html>
		- You need to use the very latest version of NSClient++ as it does not work in earlier versions.

1295 Bandana Blvd N, St. Paul, MN 55108 [sales@nagios.com](mailto:sales@nagios.com) US: 1-888-624-4671 INTL: 1-651-204-9102

**Nagios®** 

### [www.nagios.com](https://www.nagios.com/)

- This guide was tested with version 0.5.1.29
- <https://github.com/mickem/nscp/releases>
- NSClient++ 0.4.x or newer must be installed on the Windows machines being monitored
	- Please refer to the following documentation on how to install NSClient++:
	- <https://assets.nagios.com/downloads/nagiosxi/docs/Installing-The-Windows-Agent-NSClient++-for-Nagios-XI.pdf>
	- The older version 0.3.x of NSClient++ is not compatible with the newer version of NSCA that comes with Nagios XI, hence this guide only focuses on configuring NSClient++ 0.4.x
	- If you are using NRDP you need to use the very latest version of NSCIIent++ as it does not work in earlier versions.
		- This quide was tested with version 0.5.1.29
		- <https://github.com/mickem/nscp/releases>

### **Agent Configuration**

**Nagios®** 

You must modify the NSClient++ configuration in order to support sending passive check results to the Nagios XI server. The configuration file in NSClient++ 0.4.x is called nsclient.ini and is located here:

```
C:\Program Files\NSClient++\nsclient.ini
```
The following steps will require you to execute some commands in a command prompt to load the modules in the nsclient.ini file. These commands also add all the default options for the nsclient.ini which makes it easier to configure. After executing these commands, the nsclient. ini file will be manually edited to finalize the settings to communicate with Nagios XI.

Log onto your remote windows machine as an administrator.

Open a command prompt with administrative rights and run the following commands:

1295 Bandana Blvd N, St. Paul, MN 55108 [sales@nagios.com](mailto:sales@nagios.com) US: 1-888-624-4671 INTL: 1-651-204-9102

[www.nagios.com](https://www.nagios.com/)

```
cd "C:\Program Files\NSClient++"
nscp settings --activate-module Scheduler --add-defaults
nscp settings --activate-module CheckSystem --add-defaults
nscp settings --activate-module CheckDisk --add-defaults
nscp settings --activate-module CheckHelpers --add-defaults
                Using NSClient++ For Passive Checks
```
*This should not produce any output, don't be alarmed if you see some "Failed to register plugin" errors.*

#### NRDP Only:

**Nagios XI**

```
nscp settings --activate-module NRDPClient --add-defaults
```
#### NSCA Only:

```
nscp settings --activate-module NSCAClient --add-defaults
```
Open the configuration file nsclient.ini in a text editor for editing (like Notepad) to continue configuring NSClient++.

Under the [/modules] section, confirm following lines exist:

```
NSCAClient OR NRDPClient = enabled
Scheduler = enabled
CheckSystem = enabled
CheckDisk = enabled
CheckHelpers = enabled
```
Next you need to configure the settings that define the Nagios XI server this agent will be sending passive check results to. The following settings are different for NRDP and NSCA and are explained separately.

1295 Bandana Blvd N, St. Paul, MN 55108 [sales@nagios.com](mailto:sales@nagios.com) US: 1-888-624-4671 INTL: 1-651-204-9102

**Nagios**®

### [www.nagios.com](https://www.nagios.com/)

### **NRDP**

Find the section  $\frac{1}{s}$  /settings/NRDP/client/targets/default] and remove the existing lines except for the timeout line. Define the following lines:

```
address = \text{https://10.25.5.13/nrdp/}token = LIqdtq0Y7fPU
```
The address is the URL of NRDP on your Nagios XI server, normally this is https://xxxxxxx/nrdp/.

If you implemented SSL/TLS with Nagios XI the address needs to start with http**s**.

If you don't implement SSL/TLS then the traffic will NOT be encrypted, you will use http instead.

The token will have been defined on your Nagios XI server NRDP settings via **Admin** > **Check Transfers** > **Inbound Transfers** > **NRDP**.

Proceed to the **Hostname Setting** section in this document.

### **NSCA**

Find the section [/settings/NSCA/client/targets/default] and define the following (add them if they do not exist):

```
address = 10.25.5.13encryption = 3
password = Str0ngPassw0rd
```
The address is the IP address OR DNS record of your Nagios XI server.

The settings encryption and password need to match the settings that have been defined on your Nagios XI server NSCA settings. These would have been configured via **Admin** > **Check Transfers** > **Inbound Transfers** > NSCA. For clarity you can refer to the file /usr/local/nagios/etc/nsca.cfg on the Nagios XI server to verify the settings that are being used. In this example we are using 3DES which is the number 3 in nsclient.ini.

1295 Bandana Blvd N, St. Paul, MN 55108 [sales@nagios.com](mailto:sales@nagios.com) US: 1-888-624-4671 INTL: 1-651-204-9102

**Nagios®** 

### [www.nagios.com](https://www.nagios.com/)

Proceed to the **Hostname Setting** section in this document.

### <span id="page-5-0"></span>**Hostname Setting**

The following setting applies to both NRDP and NSCA, it is just in a different location in the nsclient.ini file. Find the section:

- NRDP
	- [/settings/NRDP/client]
- NSCA
	- [/settings/NSCA/client]

Observe the following setting:

 $hostname = auto$ 

This is how the **name** of this Windows computer will be identified on the Nagios XI server when the passive check results are received. There are some other options available such as:

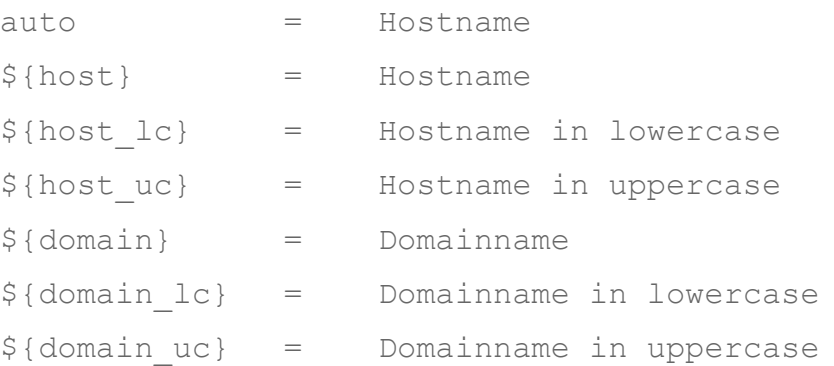

You can also just type the name such as  $hostname = My Windows Machine however$  this would be tedious to implement on multiple clients.

1295 Bandana Blvd N, St. Paul, MN 55108 [sales@nagios.com](mailto:sales@nagios.com) US: 1-888-624-4671 INTL: 1-651-204-9102

**Nagios®** 

### [www.nagios.com](https://www.nagios.com/)

Most likely you have some sort of naming standard in Nagios XI, you could use the following:

hostname =  $$$ {host uc}

This would target the hostname  $WIN7-04$ . Another example could be:

```
hostname = ${host lc}. ${domain lc}
```
This would target the hostname win7-04.box293.local.

Proceed to the [Checks](#page-6-0) section in this document.

### <span id="page-6-0"></span>**Checks**

Now to define the checks that will be executed and sent to Nagios XI. The same setting applies to both NRDP and NSCA. Find the section [/settings/scheduler/schedules] and add the following lines:

```
host check = Check OK "Everything is working fine"
CPU Load = checkCPU warn=80 crit=90 time=5m time=1m time=30s
Memory Usage = checkMem MaxWarn=80% MaxCrit=90% ShowAll=long type=physical 
type=virtual type=paged type=page
Drive C: Disk Usage = CheckDriveSize MinWarn=10% MinCrit=5% Drive=C: ShowAll
Uptime = CheckUptime MinCrit=12h ShowAll
Print Spooler Service = check_service service=spooler
```
For clarity, the Memory Usage line wraps over to a second line.

The lines start with the name of the service that will be identified on the Nagios XI server when the passive check results are received, for example **Drive C: Disk Usage**.

Proceed to the [Schedule](#page-7-0) section in this document.

1295 Bandana Blvd N, St. Paul, MN 55108 [sales@nagios.com](mailto:sales@nagios.com) US: 1-888-624-4671 INTL: 1-651-204-9102

**Nagios**®

#### [www.nagios.com](https://www.nagios.com/)

## <span id="page-7-0"></span>**Schedule**

Finally you need to define how frequently you want the checks on NSClient++ to be executed and sent back to Nagios XI. You will need to add the following section as it will not exist yet:

```
[/settings/scheduler/schedules/default] 
interval = 5mchannel = NRDP OR NSCA
```
The channel line determines if NSClient++ uses NRDP or NSCA.

This completes the configuration of the nsclient.ini file, please save the changes. In the next section you will be shown how to restart the NSClient++ service which will implement the changes.

## **Restarting The NSClient++ Service**

NSClient must now be restarted. In the Windows open the **Services** console under **Administrative Tools**. If you cannot locate this, use services.msc to open the Services console.

Locate the **NSClient++** service, right click it and select **Restart**. You can close the Services console as it's no longer required.

#### Monitoring ... Started Local System Start C<sub>onxlog</sub> Local System This servic... Started Stop Performance Count... Enables re... Local Service Parise Performance Logs ... Performan... Local Service Resume Plug and Play Enables a c... Started Local System Restart PnP-X IP Bus Enum... The PnP-X ... Local System All Tasks Portable Device En... Enforces g... Local System Power Manages p... Started Local System Refresh Print Spooler Loads files ... Started Local System Problem Reports an... This servic... **Properties** Local System Protected Storage Provides pr... Local System Help Remote Access Aut... Creates a ... Local System Remote Access Co... Manages di... Manual Local System

Started

Automatic

Local Service

Network Store Inte... This servic...

# **Nagios XI Configuration**

**Nagios®** 

Once you configure the agent, it will start transmitting passive check results to the Nagios XI server.

As Nagios XI has not yet been configured to process results from the remote machine, the remote machine's status information will not appear in the interface. In order to add the remote machine's information to the

1295 Bandana Blvd N, St. Paul, MN 55108 [sales@nagios.com](mailto:sales@nagios.com) US: 1-888-624-4671 INTL: 1-651-204-9102

## © 2017 Nagios Enterprises, LLC. All rights reserved. Nagios, the Nagios logo, and Nagios graphics are the servicemarks, trademarks, or<br>registered trademarks owned by Nagios Enterprises. All other servicemarks and trademark

### [www.nagios.com](https://www.nagios.com/)

Page  $8/10$ Updated – July, 2017

monitoring engine, you'll need to configure monitoring of the newly arriving passive checks by using Nagios XI's *Unconfigured Objects* feature.

Information on using the Unconfigured Objects feature can be found in the following documentation:

https://assets.nagios.com/downloads/nagiosxi/docs/Monitoring Unconfigured Objects With XI.pdf

### **What Can I Monitor With NSClient++**

Any of the available modules in NSClient++ can be used to create services under the [/settings/scheduler/schedules] section including external scripts. Please refer to the official documentation to see what modules are available:

### <https://docs.nsclient.org/reference>

## **Troubleshooting**

There are several log files you can look at to investigate issues you may be having.

### **Windows Computer**

The log file C:\Program Files\NSClient++\nsclient.log is a good place to start your troubleshooting. You might need to enable debug logging with the following command:

```
nscp settings --path /settings/log --key level --set debug
```
Then restart the NSClient++ service.

1295 Bandana Blvd N, St. Paul, MN 55108 [sales@nagios.com](mailto:sales@nagios.com) US: 1-888-624-4671 INTL: 1-651-204-9102

**Nagios**®

#### [www.nagios.com](https://www.nagios.com/)

© 2017 Nagios Enterprises, LLC. All rights reserved. Nagios, the Nagios logo, and Nagios graphics are the servicemarks, trademarks, or<br>registered trademarks owned by Nagios Enterprises. All other servicemarks and trademark

Page 9 / 10 Updated – July, 2017

#### **Nagios XI Server**

The xinetd daemon will log incoming connections to the /var/log/messages log file. You can watch this with the following command:

tail -f /var/log/messages

The nagios daemon will log passive check results for services that it does not know about in the /usr/local/nagios/var/nagios.log file. You can watch this with the following command:

tail -f /usr/local/nagios/var/nagios.log

The following KB articles will provide more detailed troubleshooting steps:

NSCA Server - Inbound TCP Traffic <https://support.nagios.com/kb/article.php?id=84> NSCA Server - Firewall Rules <https://support.nagios.com/kb/article.php?id=85> NSCA Server - Debug Logging <https://support.nagios.com/kb/article.php?id=83>

## **Finishing Up**

This completes the documentation on configuring NSClient++ for passive checks with Nagios XI.

If you have additional questions or other support related questions, please visit us at our Nagios Support Forums:

[https://support.nagios.com/forum](http://nag.is/a5)

The Nagios Support Knowledgebase is also a great support resource:

[https://support.nagios.com/kb](http://nag.is/a2)

1295 Bandana Blvd N, St. Paul, MN 55108 [sales@nagios.com](mailto:sales@nagios.com) US: 1-888-624-4671 INTL: 1-651-204-9102

**Nagios**®

### [www.nagios.com](https://www.nagios.com/)

© 2017 Nagios Enterprises, LLC. All rights reserved. Nagios, the Nagios logo, and Nagios graphics are the servicemarks, trademarks, or<br>registered trademarks owned by Nagios Enterprises. All other servicemarks and trademark

Page 10 / 10 Updated – July, 2017